## 교보문고 국내 전자책 이용 매뉴얼

Construction Liberary

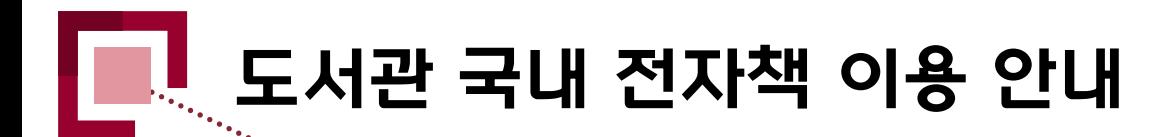

## 1. 전자책이란?

- 단행본을 DRM(Digital Right Management)이 적용된 PDF, EPUB의 형태로 제공하는 것
- PDF 및 EPUB으로 출간된 전자책은 사용자의 PC 또는 **모바일 기기 App**을 통하여 이용 가능함
- 최근에 출판되는 전자책은 TTS(Text to Speech) 등 다양한 부가 기능을 제공하는 추세임
- 저자 및 출판사의 지적재산권 보호를 위하여 캡처 및 저장은 허용되지 않음

## 2. 교보문고 전자책 이용 안내

- PC 접속 시 **도서관 홈페이지 로그인 후** 자료이용 > 전자책∙이러닝의 바로가기 링크 혹은 통합검색 후 검색결과 내 전자책 링크를 통해 대출 가능함
- PC 접속 시 Mac OS 는 지원하지 않음
- 모바일 App 로그인 시 **회원 ID 및 PW는 포탈 아이디, 비밀번호 혹은 도서관 아이디, 비밀번호**를 입력함
- 모바일 App에서 전자책 대출 후 다운로드시 사용자의 데이터가 소진되니 WiFi 환경에서 다운로드를 권장함
- 전자책 대출 책 수 및 기간 : 7책 10일(1회 연장 가능)

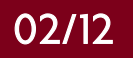

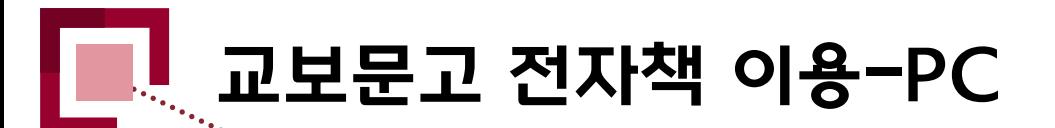

1  $\odot$  도서관 홈페이지 로그인 도<mark>서</mark>관 홈페이지

② 자료이용 → 전자책·이러닝

③ 교보문고 전자책 뷰어 다운로드

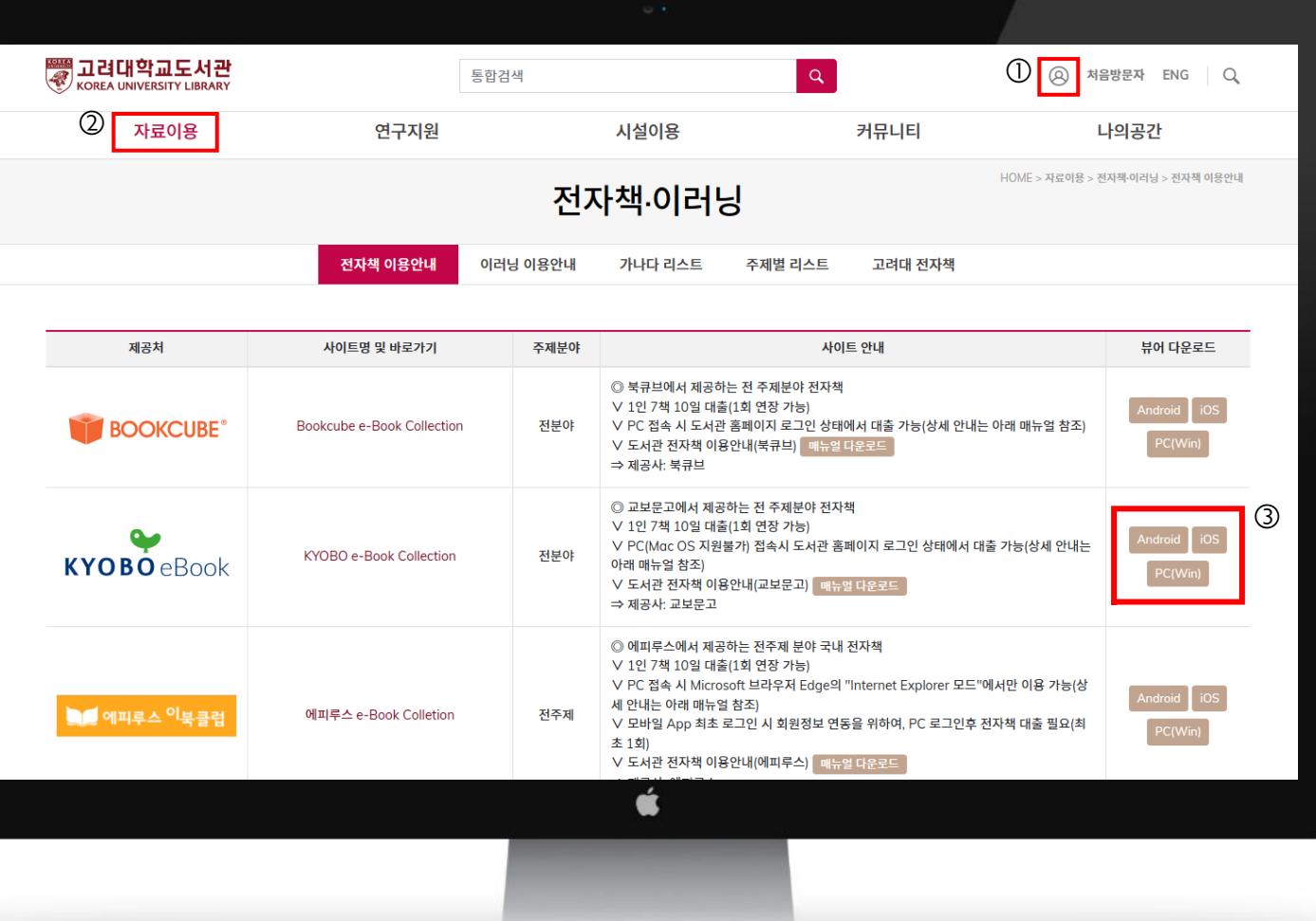

03/12

KOREA UNIVERSITY LIBRARY

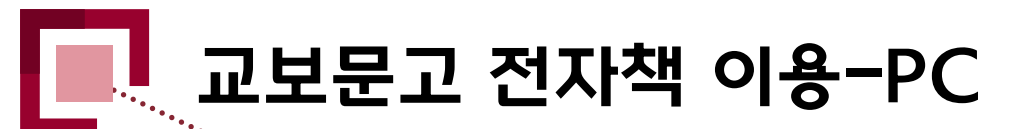

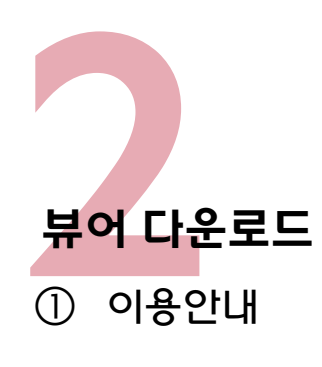

② PC에서 이용하기

③ eBook도서관 프로그램 설치

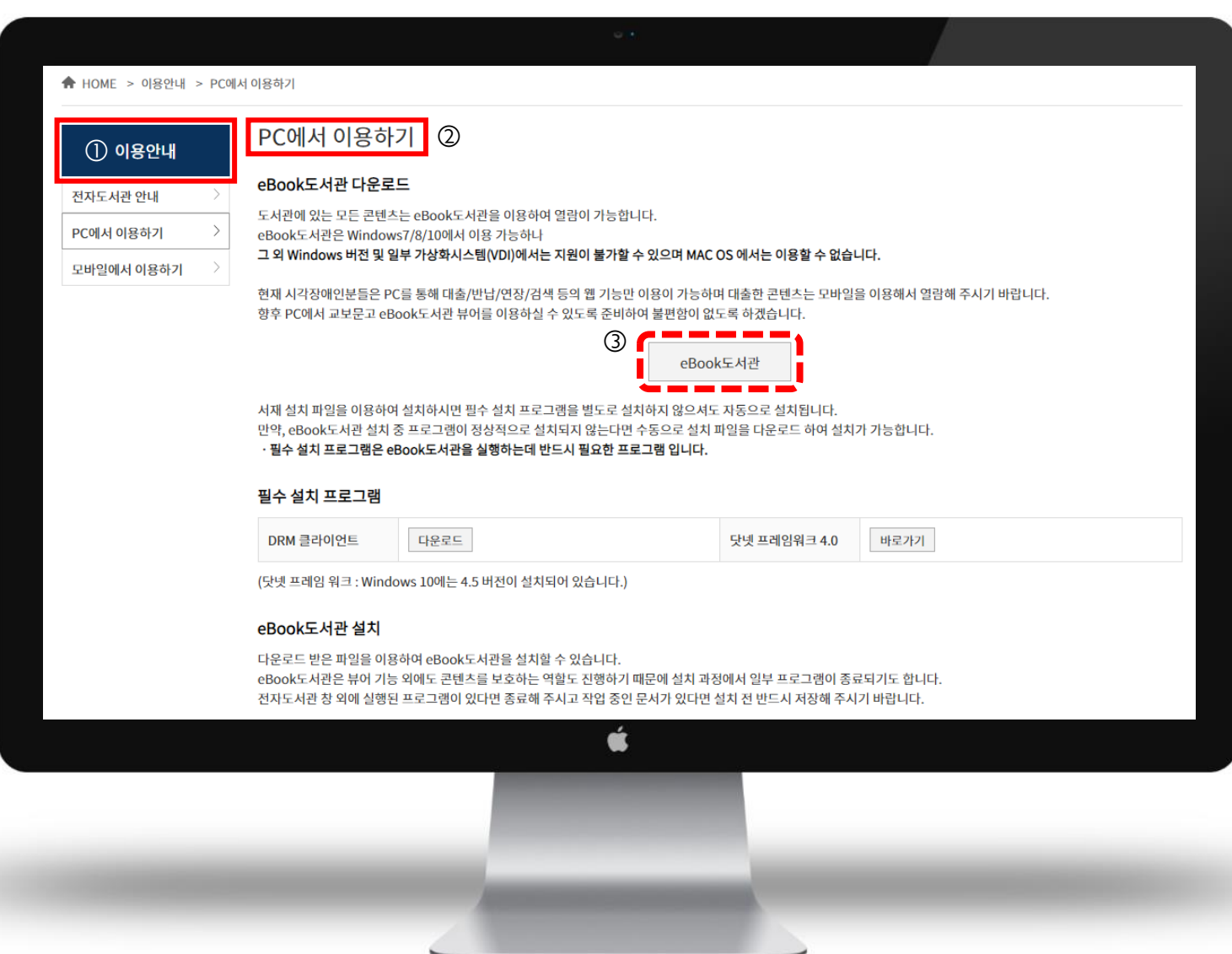

04/12

KOREA UNIVERSITY LIBRARY

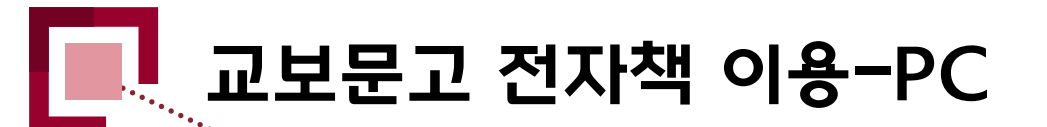

① **기계정<br>3시동료**<br>3시 자료이 자료이용  $\rightarrow$  전자책·이러닝 계정 인증 (자동로그인)

- ② KYOBO e-Book Collection 바로가기
- ③ 교보문고전자책 홈페이지이동  $\rightarrow$  자동로그인

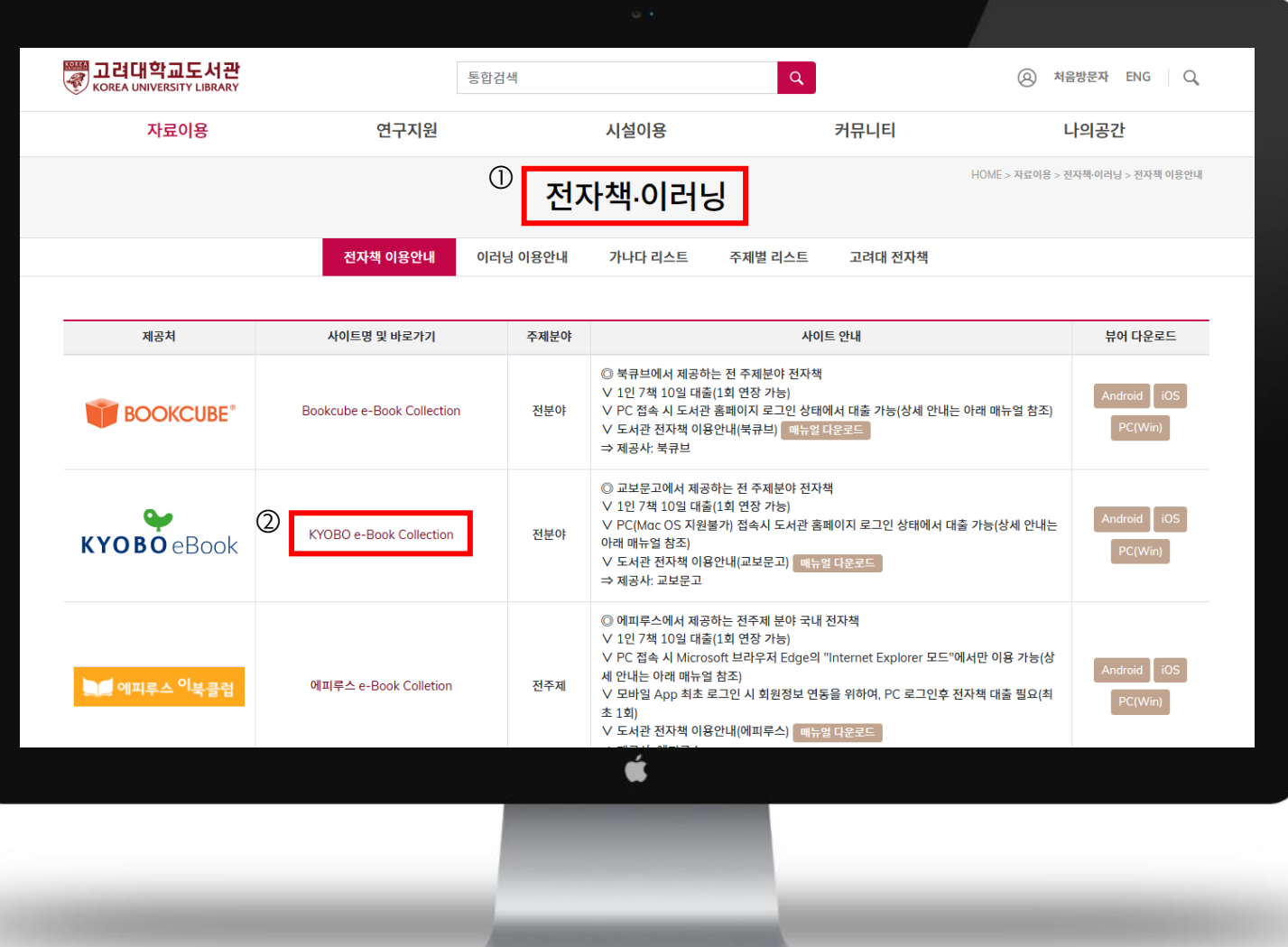

05/12

KOREA UNIVERSITY LIBRARY

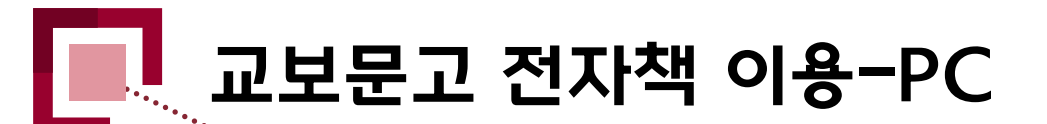

<mark>교보</mark>문고<br><mark>존페이지</mark><br>④ 로그인 확 홈페이지 로그인 확인 几 ② 자료 검색 Л ③ 대출 / 예약하기

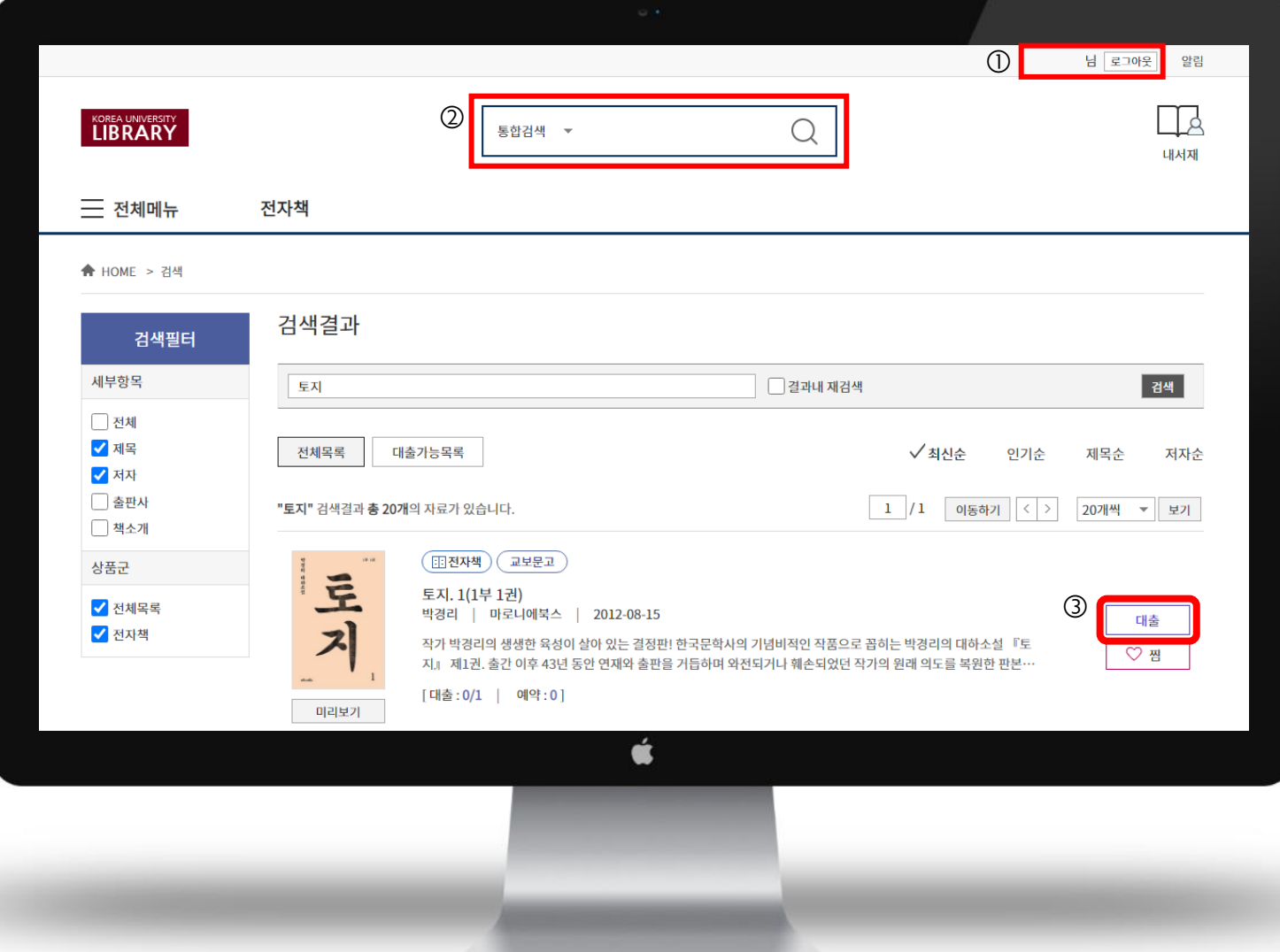

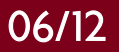

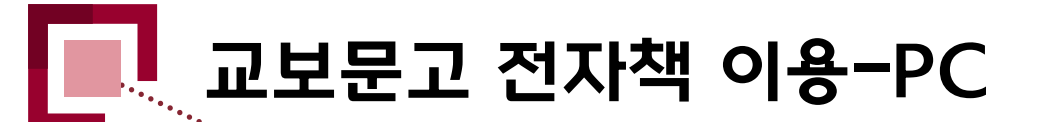

책읽기 대출/예약 등 현황 조회, 관리 |<br>|내서재<br><sub>채인기</sub>

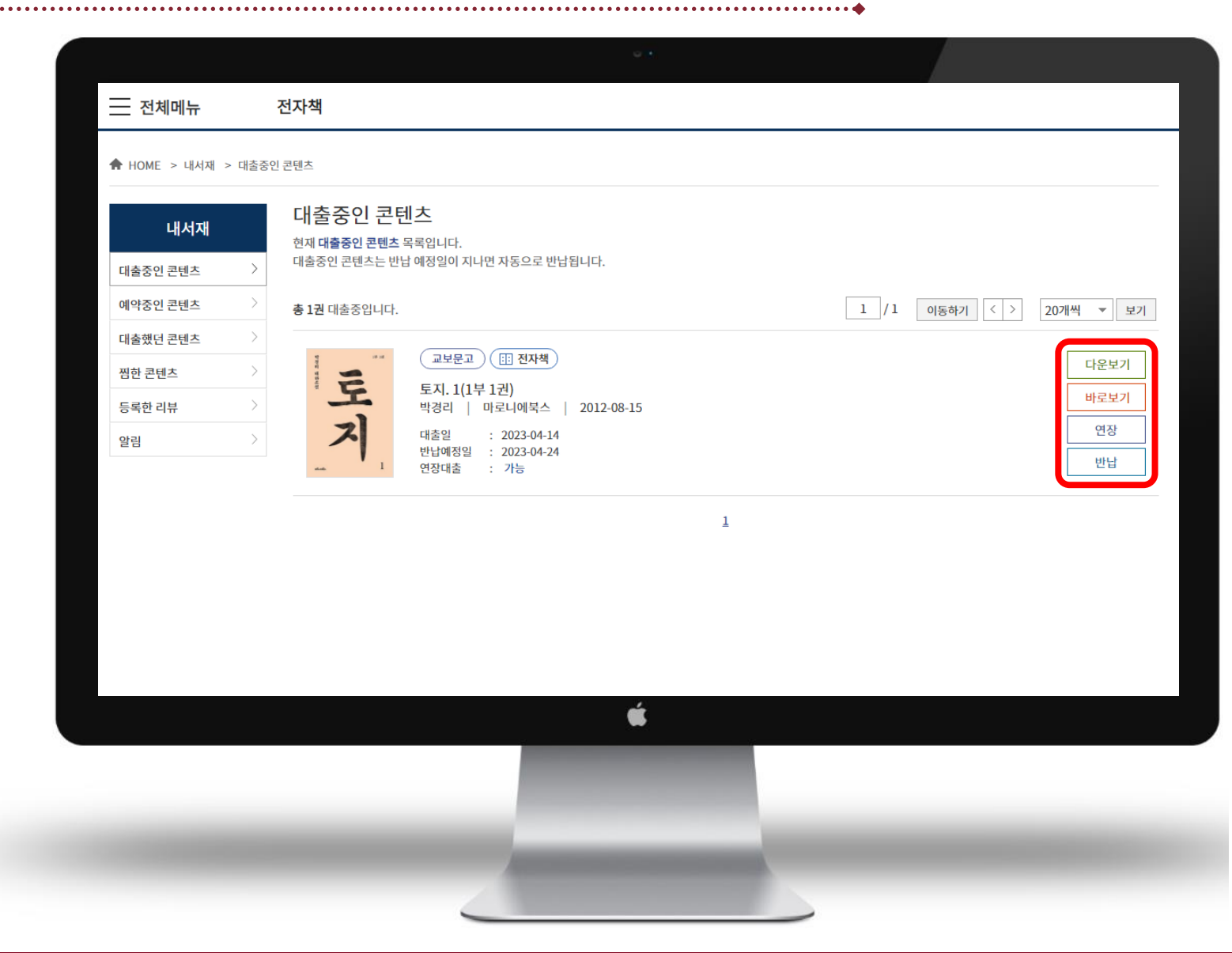

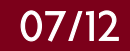

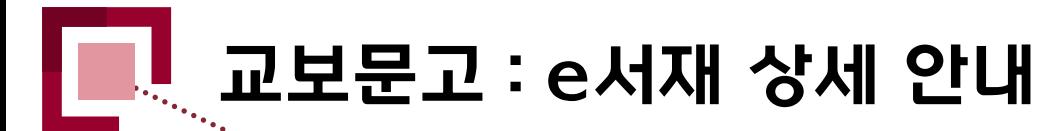

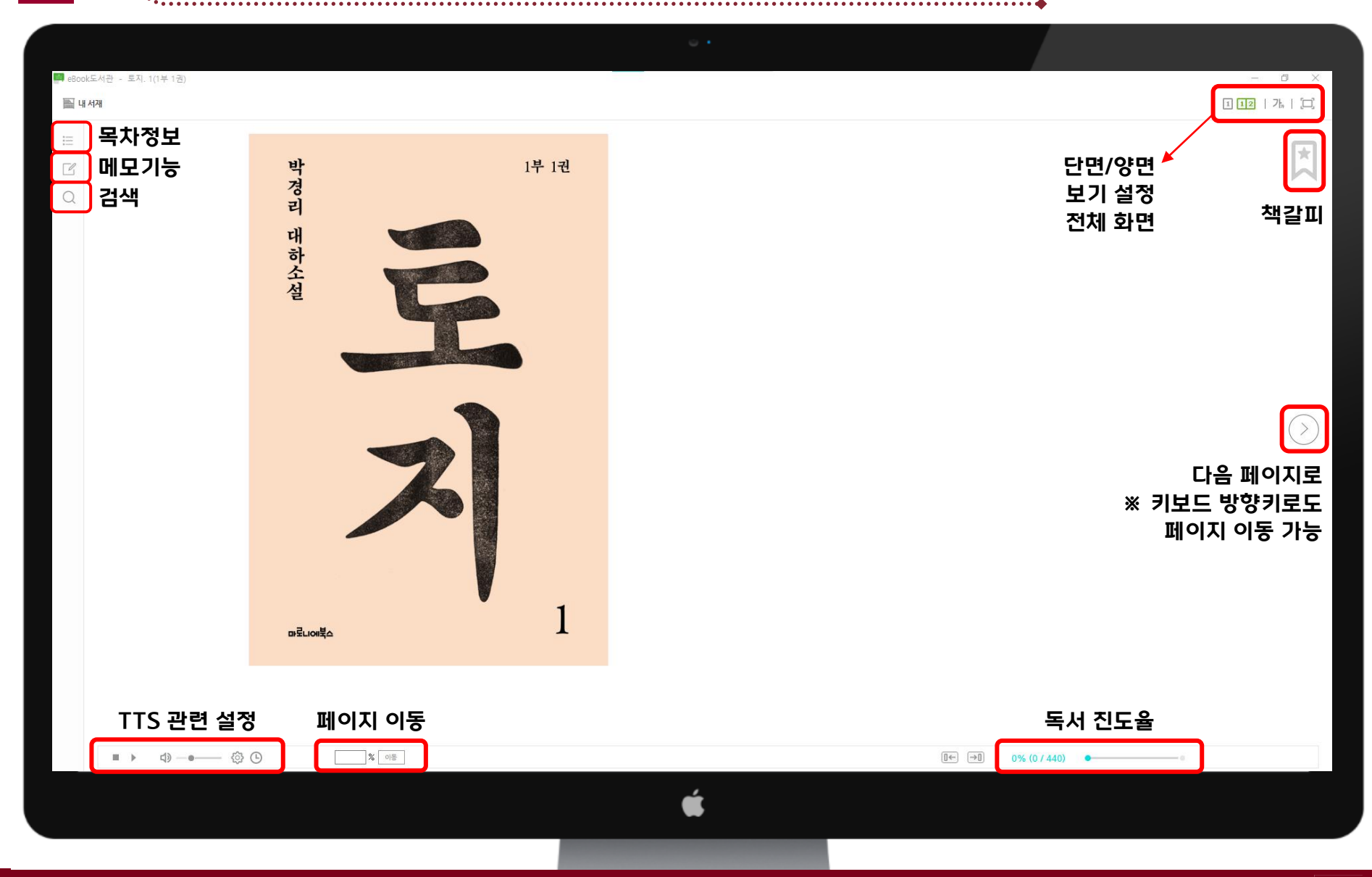

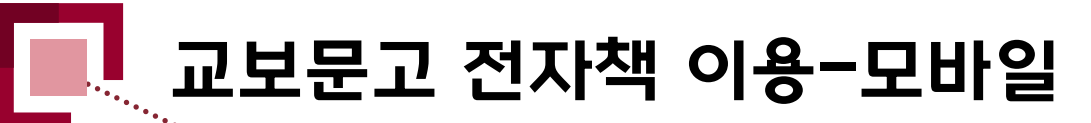

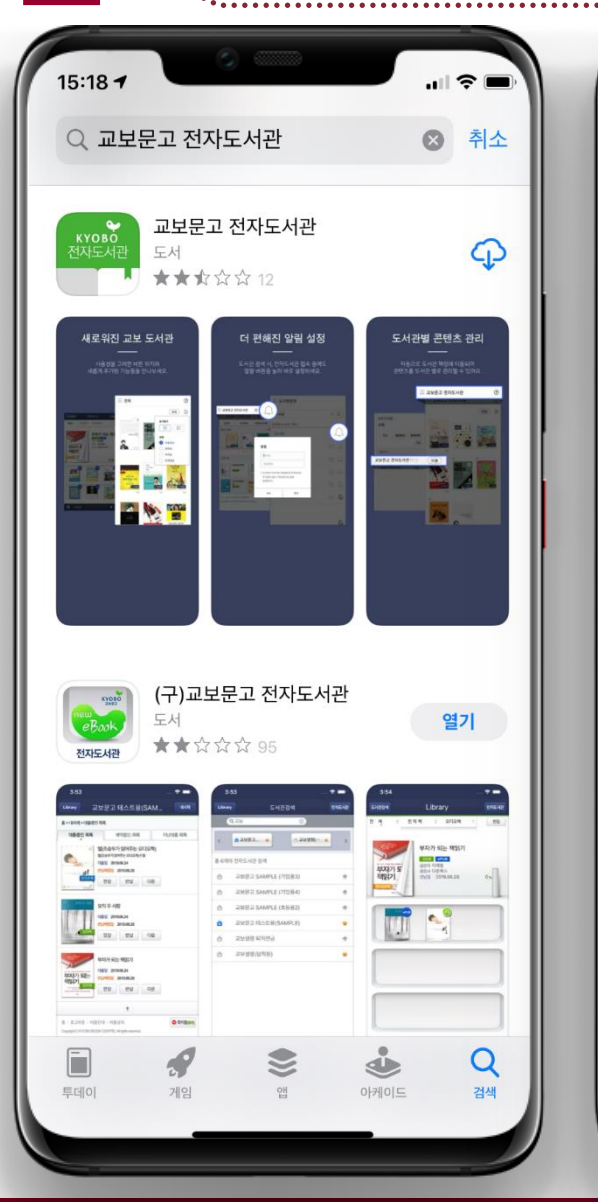

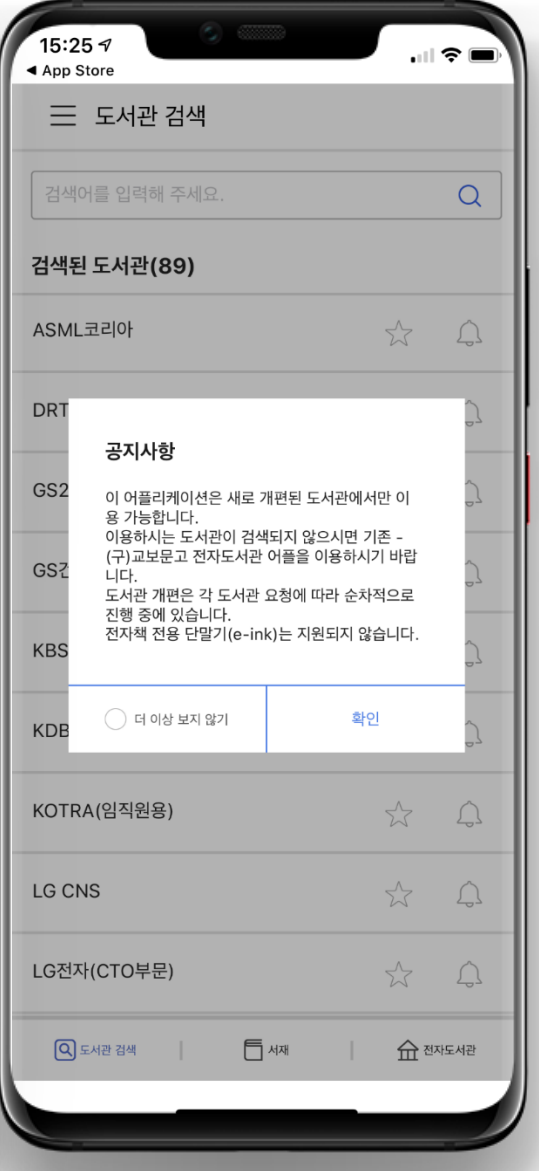

09/12

1모바일 App 설치

① AppStore 및 PlayStore에서 "교보문고 전자도서관" 검색 후 설치 **A)** 

- ② 기존에 이용한 (구)교보문고 전자도서관은 삭제 후 이용
- ※ Android 계열의 모바일 기기를 이용하는 경우 원활한 App 이용을 위해 권한 설정이 필요

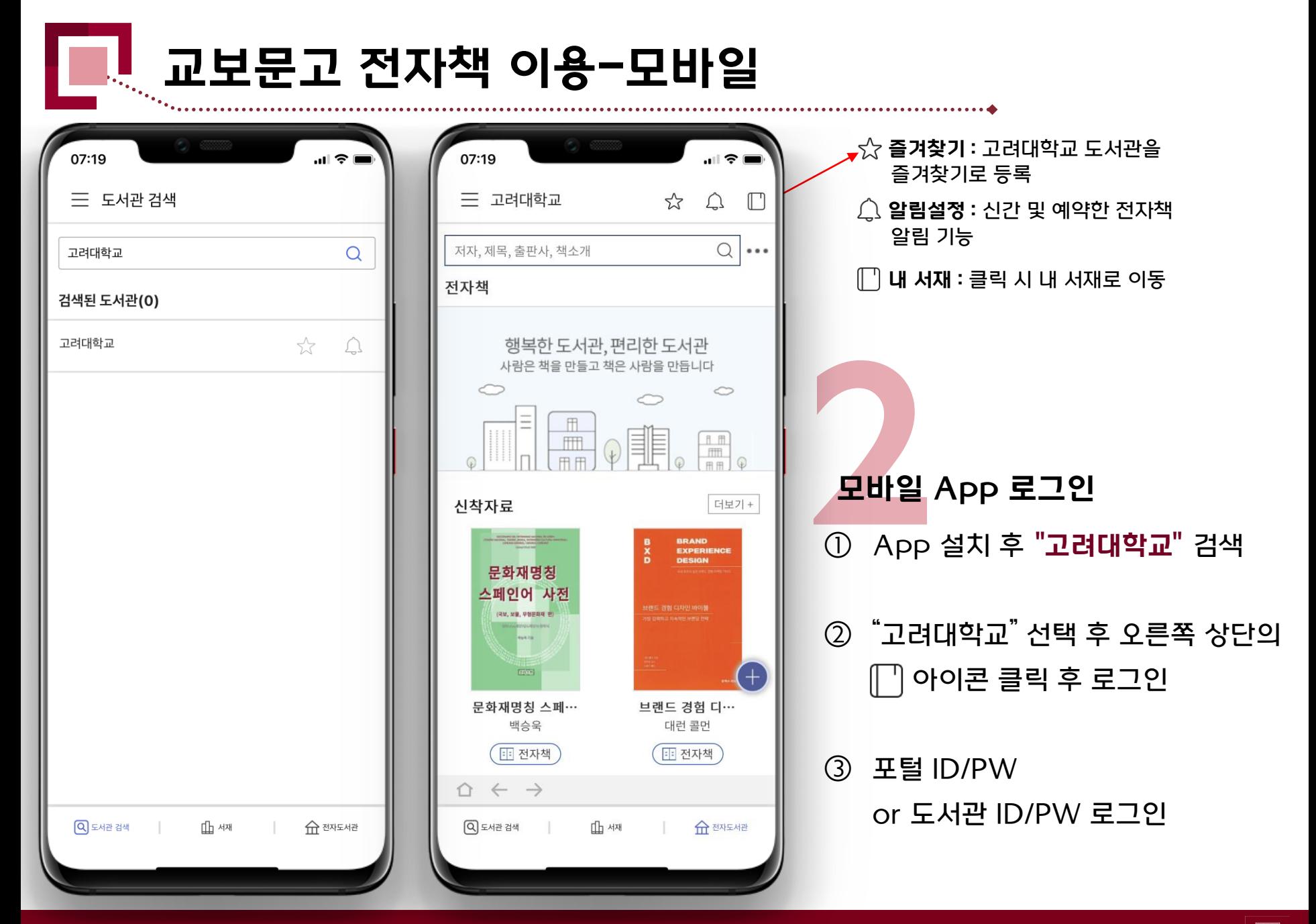

10/12

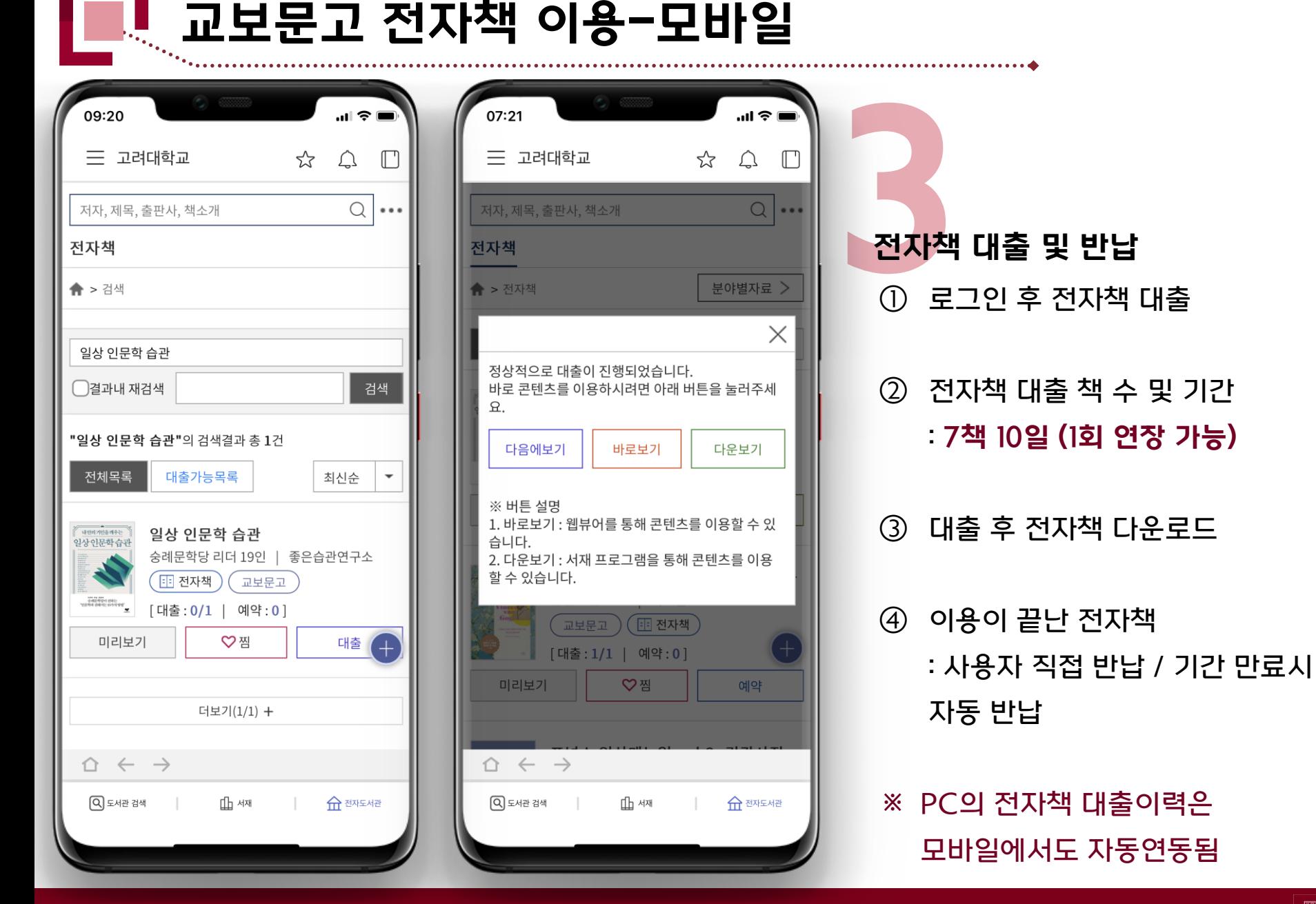

11/12

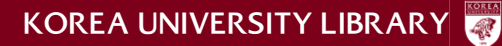

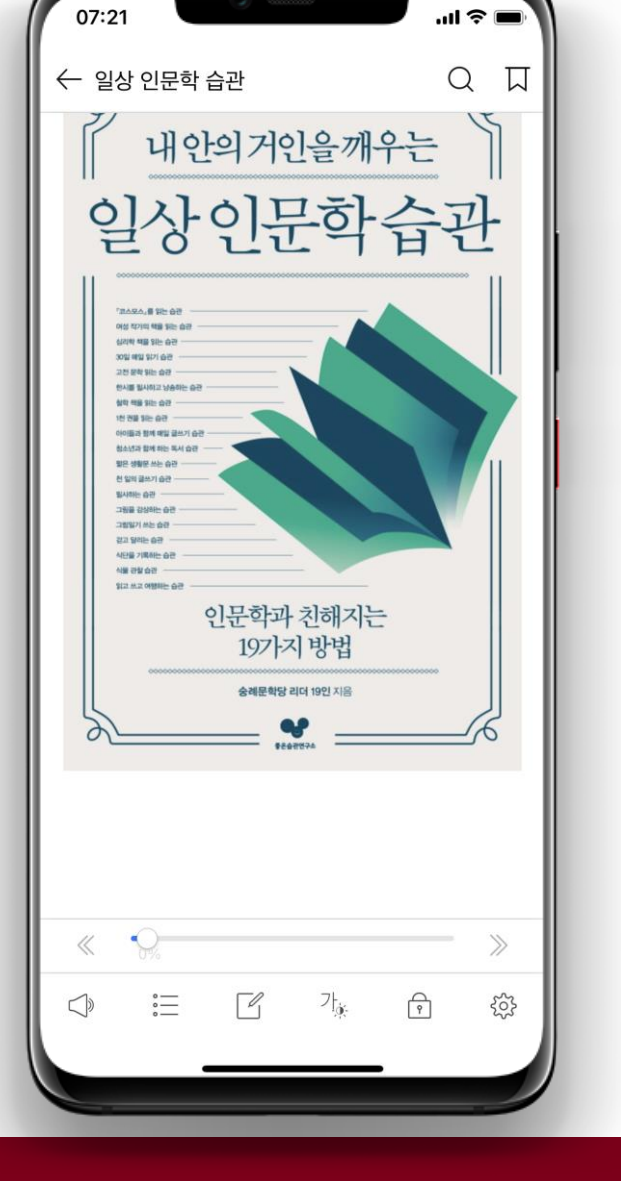

전자책 이용 문의 고려대학교 도서관 학술정보개발팀(02-3290-1474) 학술정보큐레이션팀 (02-3290-4223)

듣기(TTS) 메뉴 잠금  $\leq$   $\triangleright$  $\overline{\rho}$  $\sum_{\circ\atop{\circ}{\atop=\circ}}^{\circ}$ <u> १०</u>३ 목차 설정

12/12

독서 메모 검색 기능 가 책갈피 보기 설정

모바일에서도 PC에서와 동일하게 환경설정 가능함 ※ 콘텐츠에 따라 뷰어에서 제공되는 기능이 다를 수 있음

4전자책 이용

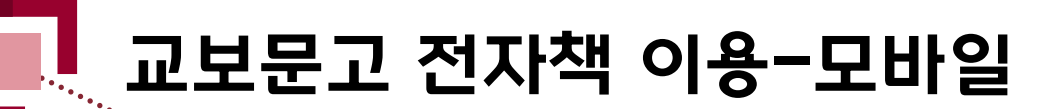